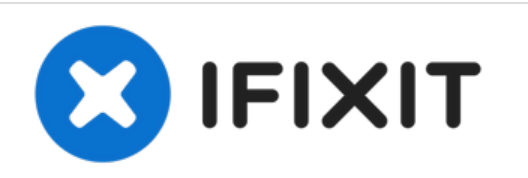

# **Sostituzione disco rigido Airport Time Capsule A1470**

Lo spazio sulla tua Time Capsule non basta più?...

Scritto Da: Cascade

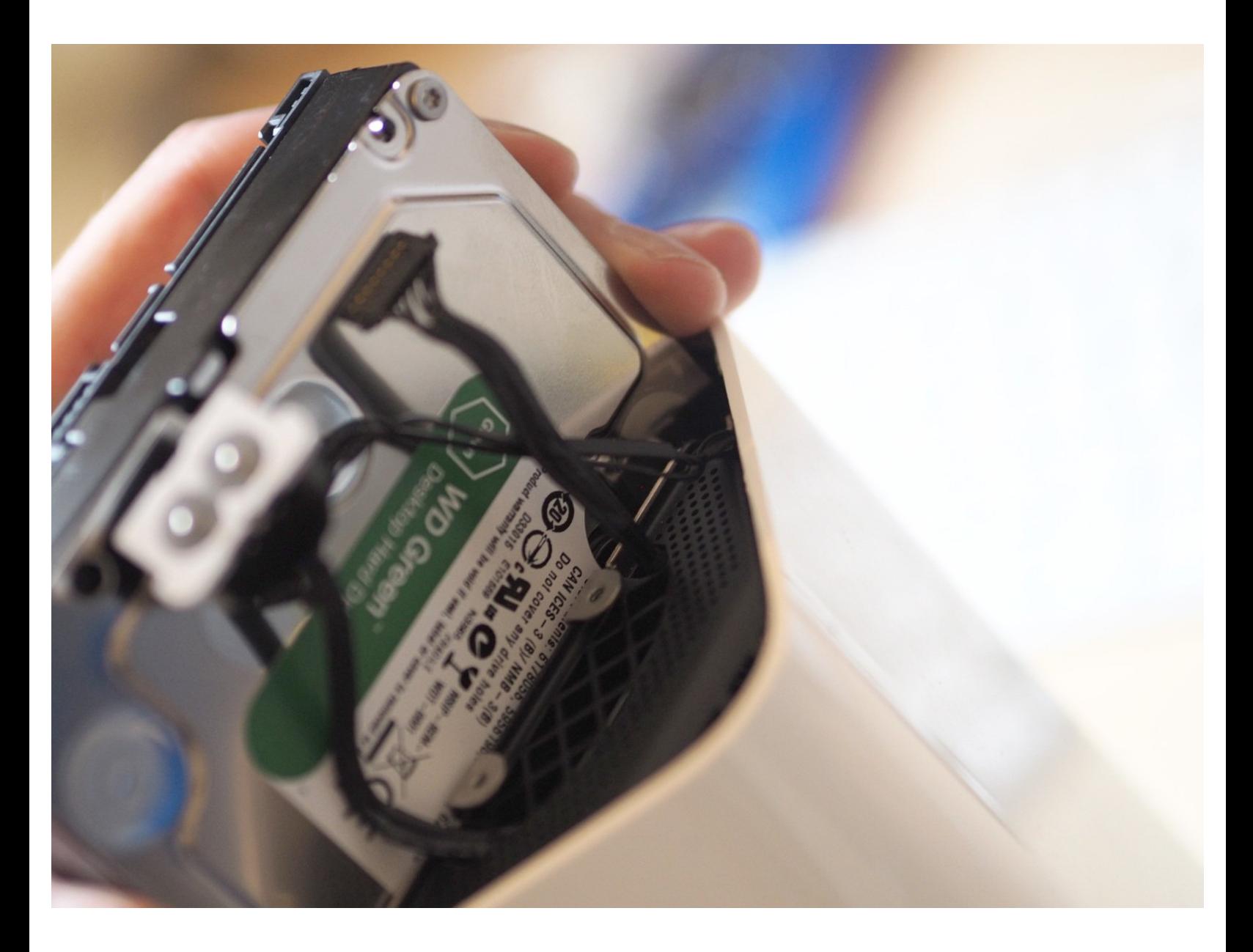

## **INTRODUZIONE**

Lo spazio sulla tua Time Capsule non basta più? Questa guida descrive come sostituire l'unità disco rigido di una Time Capsule A1470 dall'unità originale Seagate da 2 TB a una WD Green da 6 TB.

## **STRUMENTI:**

- Metal [Spudger](https://store.ifixit.fr/products/metal-spudger) (1)
- TR8 Torx Security [Screwdriver](https://store.ifixit.fr/products/tr8-torx-security-screwdriver) (1)
- [Scalpel](https://smile.amazon.com/Scalpel/s?k=Scalpel) (1)
- Long Wooden [Implement](file:///Articolo/Long_Wooden_Implement_%2528e.g._chopstick%2529) (e.g. chopstick) (1)
- [Spudger](https://store.ifixit.fr/products/spudger) (1)

## **COMPONENTI:**

Hard Drive (6TB WD [Green\)](https://www.amazon.com/Green-3-5-Inch-6-0Gb-IntelliPower-WD60EZRX/dp/B00LO3KMK0) (1)

#### **Passo 1 — Preparazione**

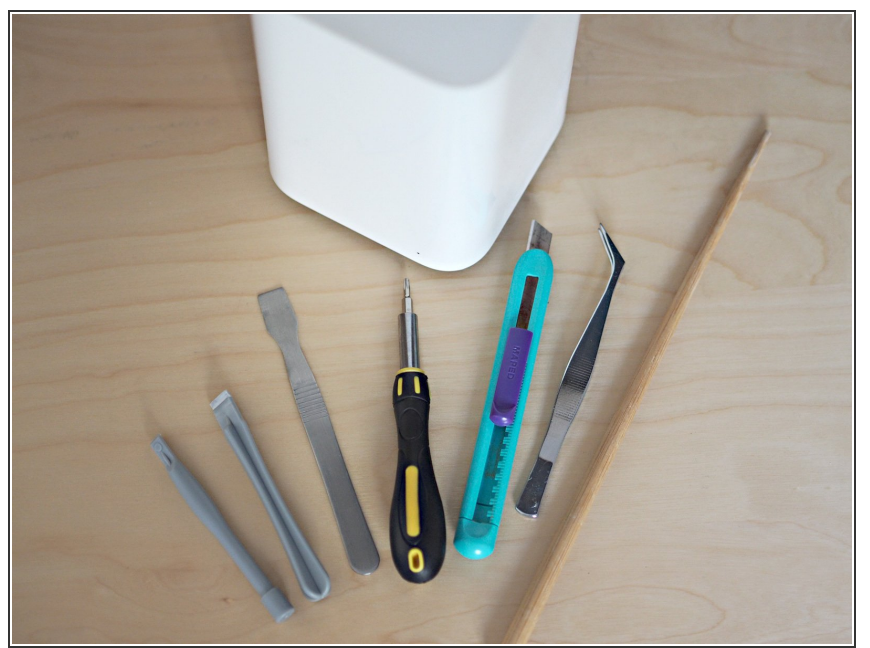

- **Avvertenza rischio di scossa elettrica: Scollega la Time Capsule e scollega il cavo di alimentazione e tutti gli altri cavi prima di iniziare. Attenzione: i condensatori interni possono conservare una carica pericolosa.**
	- Strumenti utilizzati: Spudgers in metallo e plastica, cacciavite Torx T8 e pinzette (opzionale). La sottile bacchetta di legno mostrata a destra serve per frugare all'interno dell'estremità più lontana del dispositivo, quindi deve essere più lunga dell'altezza della Time Capsule.  $\bullet$
	- Avrai bisogno anche di un bisturi, o di un taglierino affilato, e di una Time Capsule Airport.

#### **Passo 2 — Accesso**

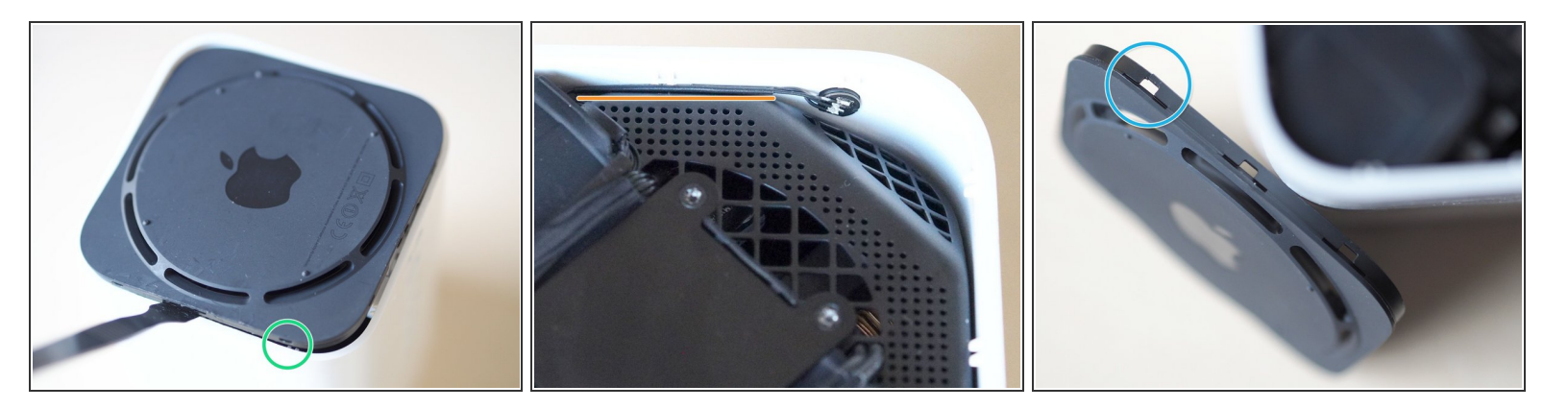

- La base è tenuta in posizione da undici alette di ritenzione in plastica uniformemente distanziate lungo il perimetro interno.; tre lati hanno tre alette e il lato più vicino alle porte accessorie ne ha due.  $\bullet$
- Fai scivolare un sottile e robusto spudger tra la base e il corpo (non troppo in profondità) per sollevare delicatamente il bordo della base, cercando di non segnare o ammaccare la plastica morbida.  $\bullet$
- Ci sono cavi posati "troppo vicini per il comfort" alle alette nella parte anteriore e posteriore dell'unità - quindi iniziare dal lato sinistro o destro sembra una scommessa più sicura.  $\bullet$
- Una volta sganciato un lato, le cose diventano più facili: avanza progressivamente lungo il perimetro facendo delicatamente leva con lo spudger fino a quando la base non si stacca con un suono simile a quello di una garanzia che si vaporizza.  $\bullet$
- Attenzione, poiché l'involucro di plastica bianca può flettersi pericolosamente, e la plastica nera è piuttosto sottile in alcuni punti - qui si può vedere un'ansa danneggiata.  $\bullet$

#### **Passo 3 — Rimozione piastra di metallo**

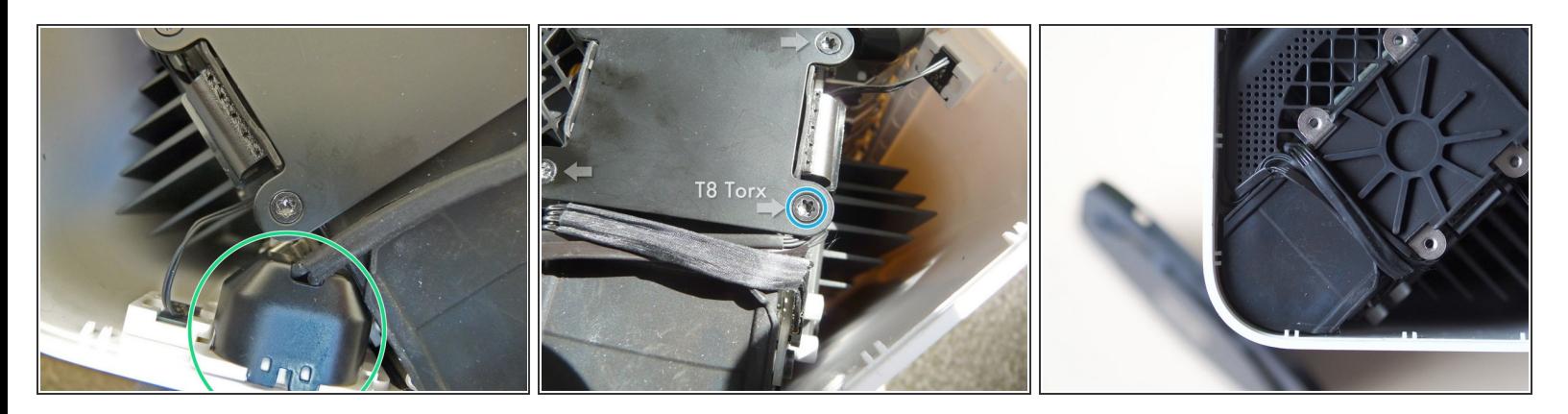

- Una piastra metallica di copertura, un cavo di alimentazione e tre cavi dall'aspetto delicato precludono l'accesso all'alloggiamento del disco rigido.
- Il cavo di alimentazione con la presa collegata si allontana facilmente.
- Rimuovendo le quattro viti Torx T8 si sblocca la piastra. Utilizza un cacciavite T8, in quanto è difficile svitare le viti con una chiave a L e si rischia di spanare le viti.  $\bullet$
- Una volta rimosse le quattro viti, la piastra metallica si solleva semplicemente.

#### **Passo 4 — Scollegare i cavi**

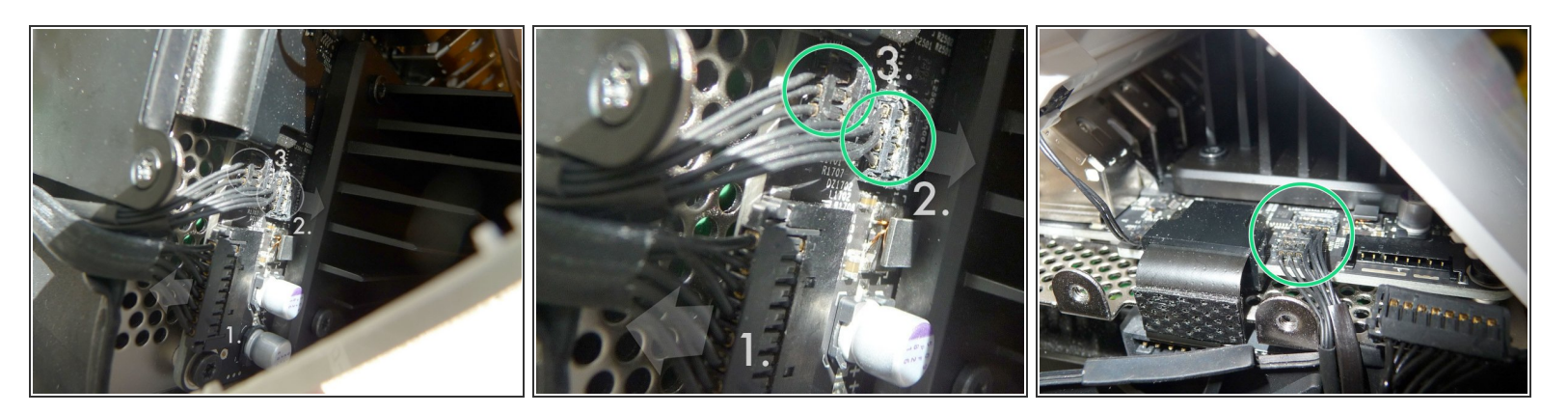

- Scollegare tre sottili e delicati cavi dal PCB. Il cavo più grande ① viene via senza troppi problemi. Ci sono piccole clip su entrambi i lati del connettore. Utilizzare un piccolo cacciavite a testa piatta o uno spudger di plastica per spingere le clip ai lati del connettore e farlo scorrere delicatamente sullo stesso piano del PCB.  $\bullet$
- I due connettori più piccoli 2 & 3 non si scollegano come i primi nonostante le apparenze, si staccano direttamente dalla PCB (credito Feanor - grazie - vedi referenze in conclusione).  $\bullet$
- Posizionare un piccolo spudger di plastica nella parte superiore dei due connettori, dietro i fili e, tirando delicatamente in avanti - click, stacca ogni connettore.  $\bullet$

#### **Passo 5 — Connettore SATA dell'unità**

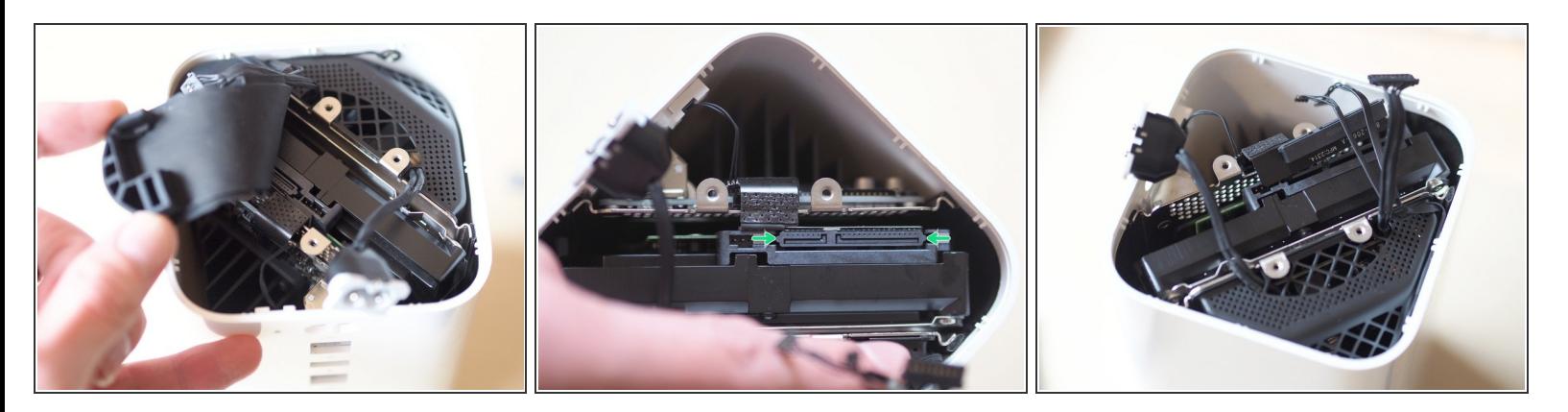

- Sollevando un piedino di gomma appare il disco rigido sottostante. Non è ancora possibile estrarlo, però - resta da staccare il connettore combinato SATA e alimentazione disco.
- Il connettore SATA è dotato di un paio di alette alle due estremità allentare delicatamente ciascuna con l'angolo di una spudger di plastica o di una pinzetta e rimuovere il connettore dall'unità.  $\bullet$

#### **Passo 6 — Rimozione unità**

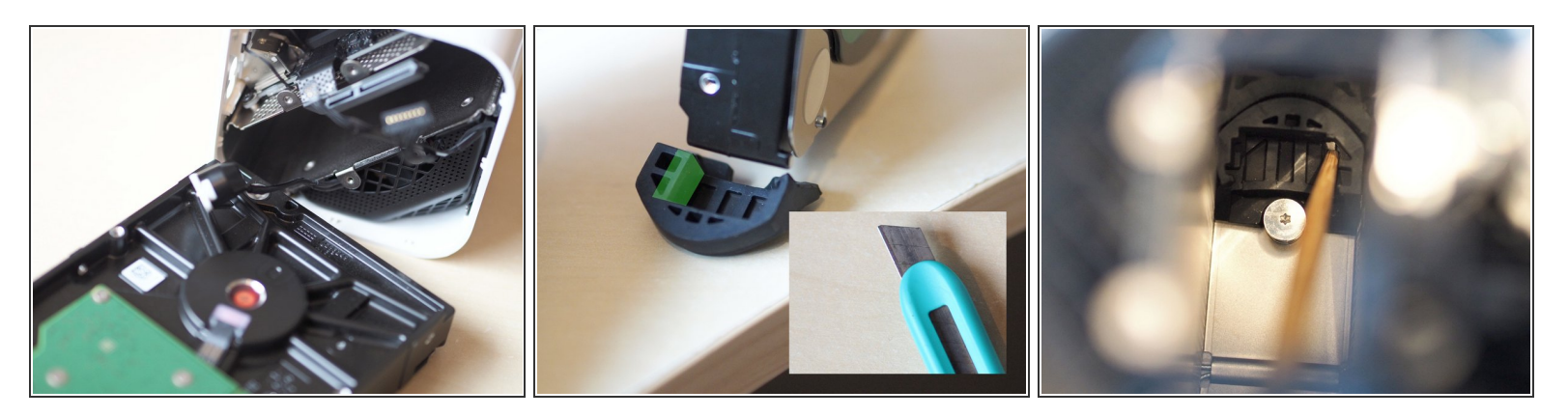

- Estrarre l'unità calza abbastanza stretta. Nella parte inferiore del foro ci sono due segmenti di gomma dove l'unità è di solito appoggiata. Purtroppo questi sono di forma personalizzata per corrispondere esattamente alla forma originale del disco rigido - e non si adatta ad accogliere il nuovo disco di ricambio che ha un profilo più grosso.  $\bullet$
- I due segmenti di gomma devono essere estratti per essere rifilati e poi rimessi all'interno, il che è abbastanza complicato ma fattibile utilizzando un lungo e sottile attrezzo di legno, come una bacchetta, per pescarli e poi rimetterli al loro posto.  $\bullet$
- Prima di procedere, verifica che i segmenti rifilati siano entrambi posizionati nella posizione corretta nella parte inferiore dell'alloggiamento dell'unità.  $\bullet$

#### **Passo 7 — Inserimento nuova unità**

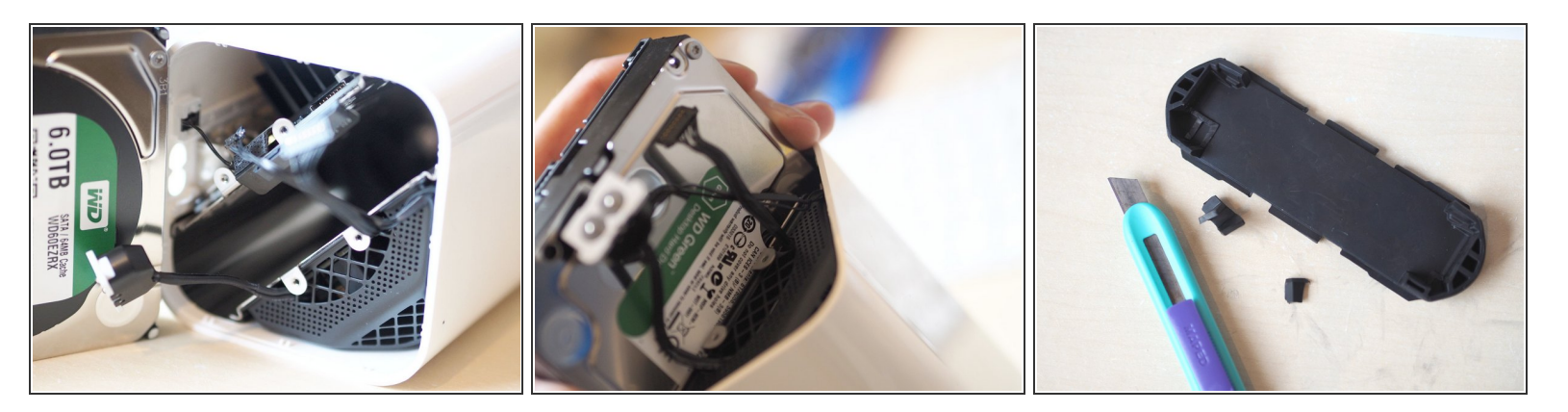

- Fai scivolare il nuovo disco in posizione, assicurandoti che nessun cavo rimanga impigliato durante l'ingresso. Assicurati che l'unità sia posizionata correttamente nei segmenti di gomma appena rifilati e che non stia appoggiata appena all'interno dell'involucro.  $\bullet$
- Riattacca il connettore SATA/alimentazione.
- Il rivestimento superiore in gomma richiede anch'esso di esser modellato per accogliere l'unità sostitutiva da 6 TB.  $\bullet$
- Sostituisci il pad in gomma.

#### **Passo 8 — Riconnessione**

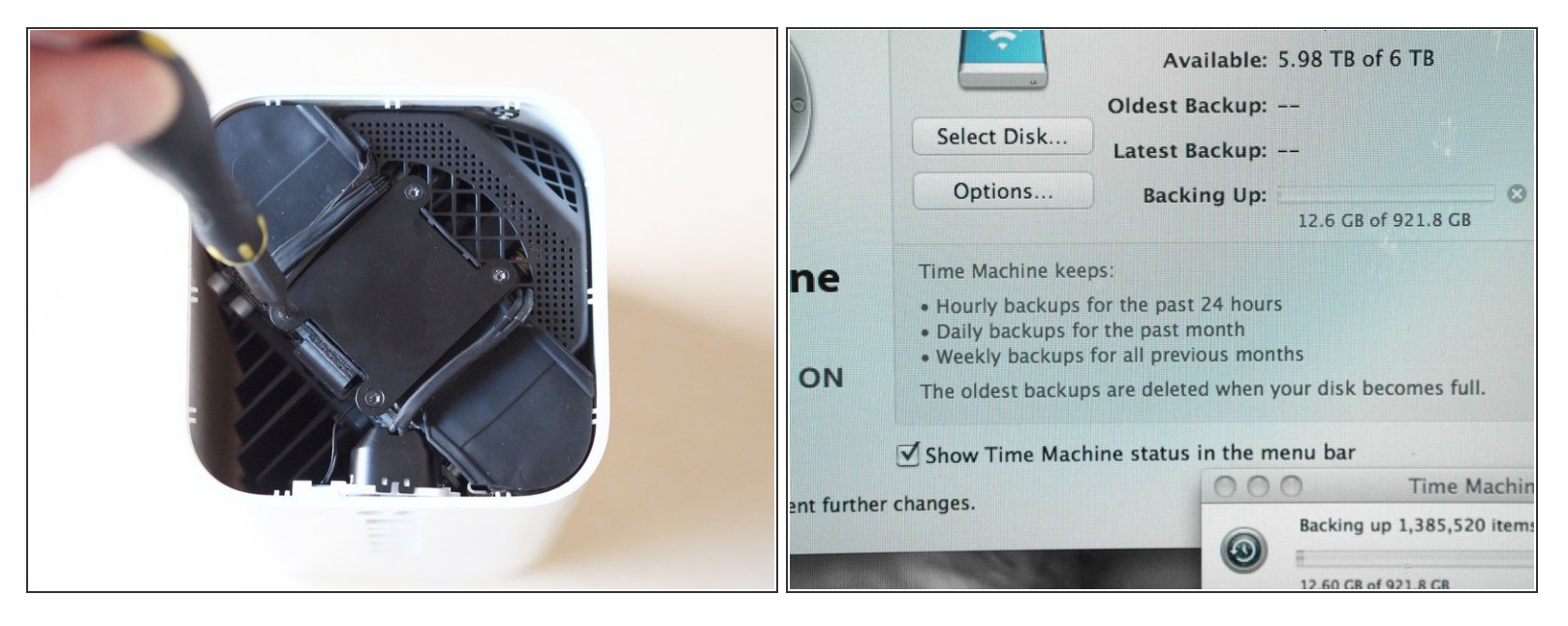

- I due delicati connettori dei cavi vengono ricollegati al circuito stampato mettendoli in posizione e premendo delicatamente sui rispettivi collegamenti con il suddetto attrezzo in legno. Per evitare che il cavo sia nel mezzo, ricollega prima il connettore superiore, quindi quello inferiore.
- Il più grande dei tre connettori rientra senza problemi nella sua presa.
- Riponi il cavo di alimentazione e la presa nel suo alloggiamento all'interno del case.
- Riattacca la piastra metallica utilizzando le quattro viti rimosse in precedenza con il cacciavite Torx T8.  $\bullet$
- Infine, aggancia la base in plastica nera per chiudere l'unità ora è il momento di testare...
- Avvia Airport Utility per controllare che il disco sia riconosciuto senza problemi, e formattalo se necessario.  $\bullet$

Questo è tutto - Time Capsule aggiornata.

Riferimenti: Detailed Removal 2TB HD Plus Install 4TB HD + [Formating](file:///Risposte/Visualizza/132942/Detailed+Removal+2TB+HD+Plus+Install+4TB+HD+++Formating)

AirPort Time Capsule A1470 (Mini!) [Teardown](file:///Smontaggio/AirPort+Time+Capsule+A1470+(Mini!)+Teardown/15067)

#### AirPort Extreme A1521 [Teardown](file:///Smontaggio/AirPort+Extreme+A1521+Teardown/15044)